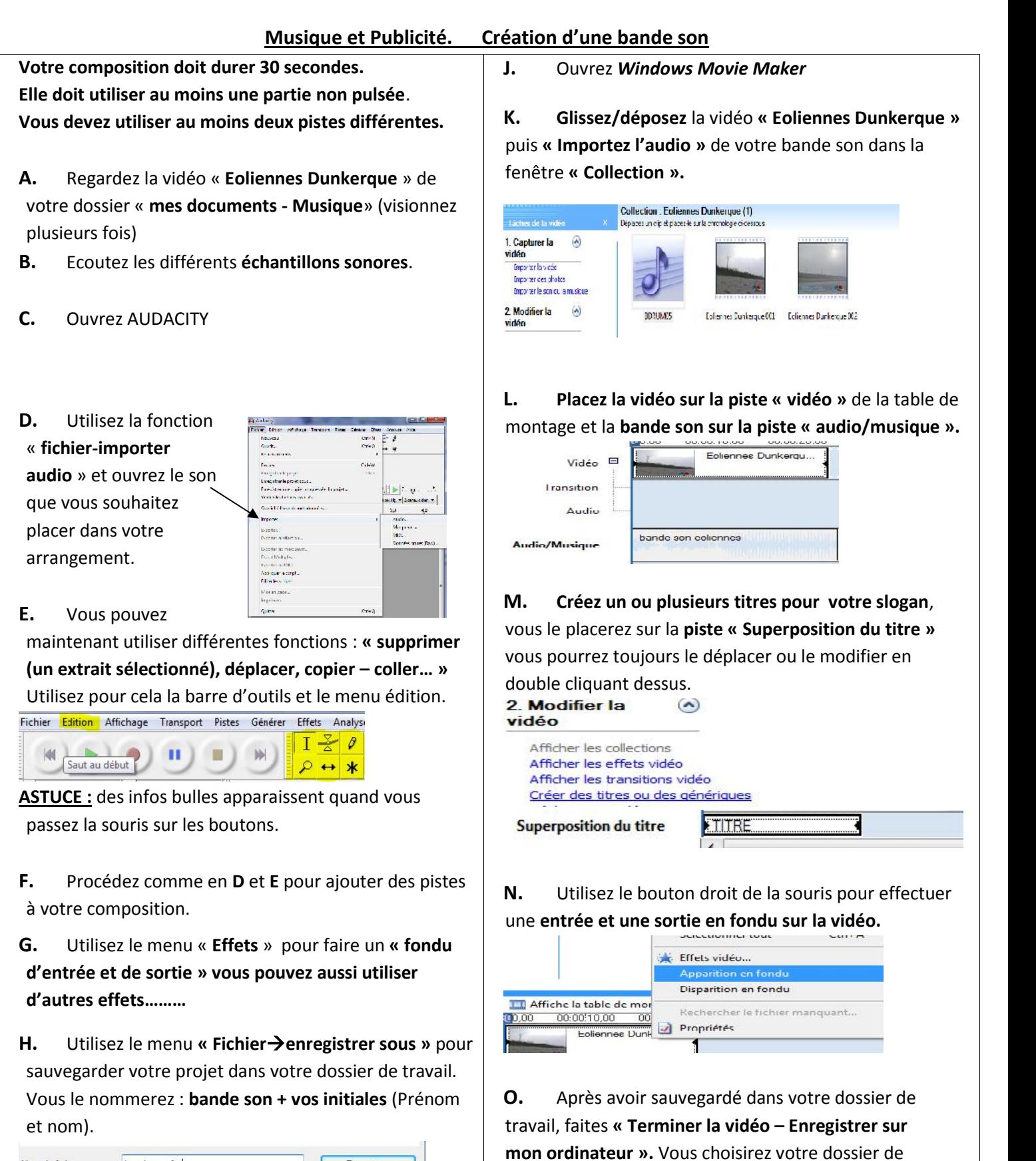

travail et nommerez le fichier **pub + nom + initiale du**

commandé)

 $M<sub>o</sub>$ '∤

**prénom** (avec un espace entre chaque) Ex : pub Vanpoucke F **Vous choisirez la qualité suivante :**

 $\odot$  Ajuster à la taille du fichier :

4) Autres paramètres : Vidéo de qualité supérieure (PAL)

Afficher moins de choix... Vidéo pour Pocket PC (218 Kbits/s)<br>Vidéo pour Pocket PC (143 Kbits/s)<br>Vidéo nour Pocket PC (nein écran 218 Khits/s)

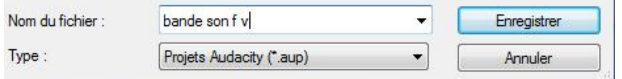

**I.** Utilisez le menu **« Fichier exporter »** pour sauver votre création **en .wav** dans votre répertoire de travail. (**donnez-lui le même nom qu'en H :**)

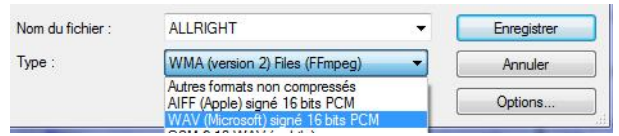

Collège Jean Moulin 62 LE PORTEL, professeur Fabrice Van Poucke

## **AUTOEVALUATION**

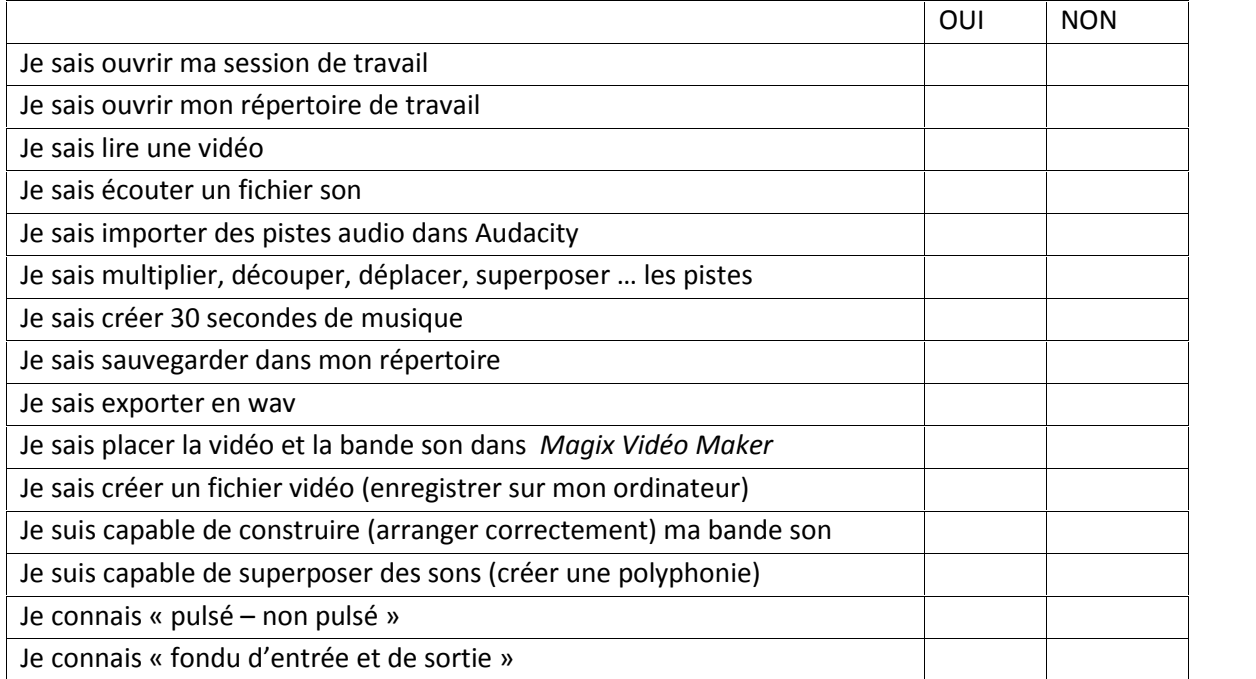